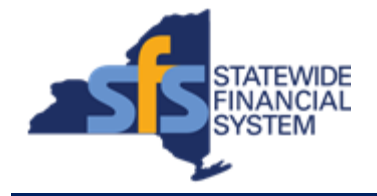

To successfully transact in the Statewide Financial System (SFS), it is important to **first**  refer to the related SFS Handbook. Job aids should be referred to as quick reminders on how to process transactions. SFS Handbooks provide more context and include screenshots.

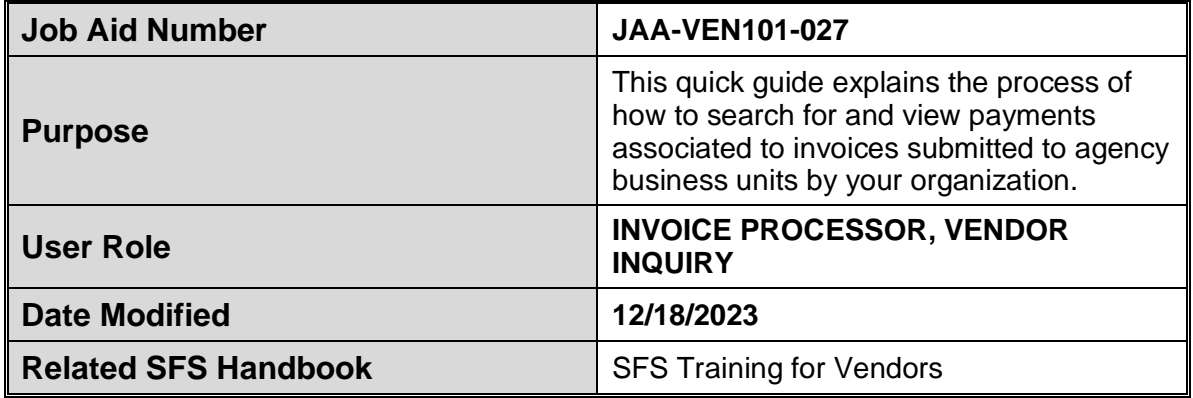

## **Concept**

You can define your search criteria by using any combination of the following fields: Invoice Number, Payment Reference, From Payment Date, and To Payment Date.

The information displayed in the Search Results includes:

• Payment Reference, agency Business Unit, Invoice Number, Invoice Date, Payment Amount, Discount Amount, Interest Amount, Payment Date, Payment Method, Payment Status, the last four digits of the associated Bank Account Number, Payment Clear Date, and Amount.

When you click on the applicable Payment Reference link from the search results, you will be redirected to the Payment Details page; which provides payment details associated to the invoice, the vendor's remit to address, and payment advice information.

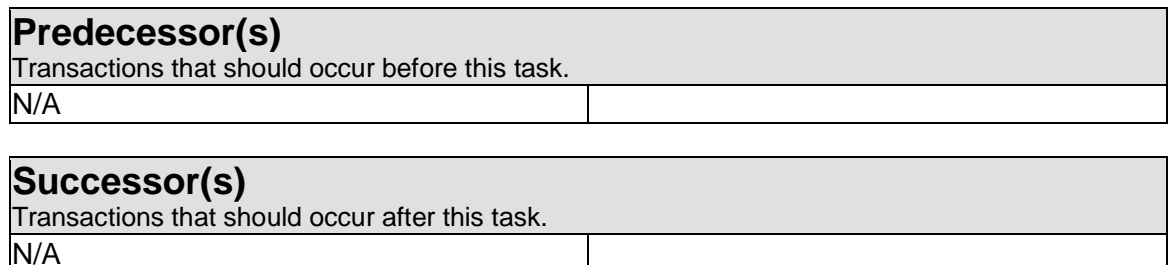

## **Procedure**

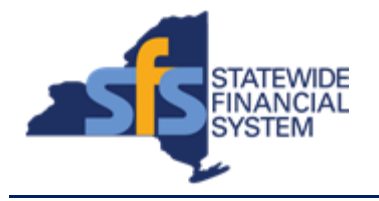

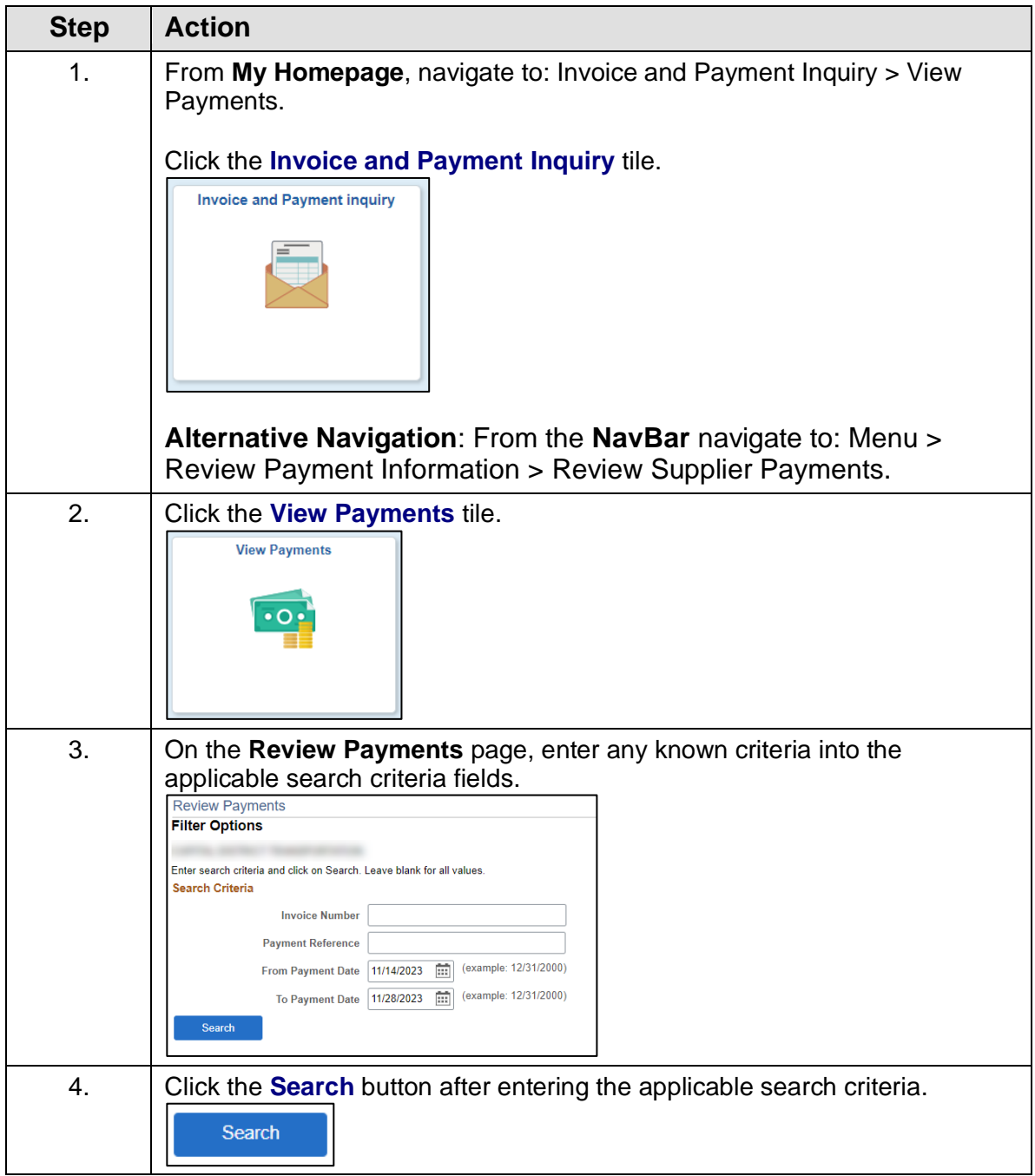

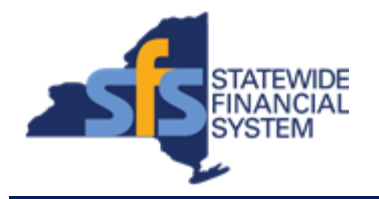

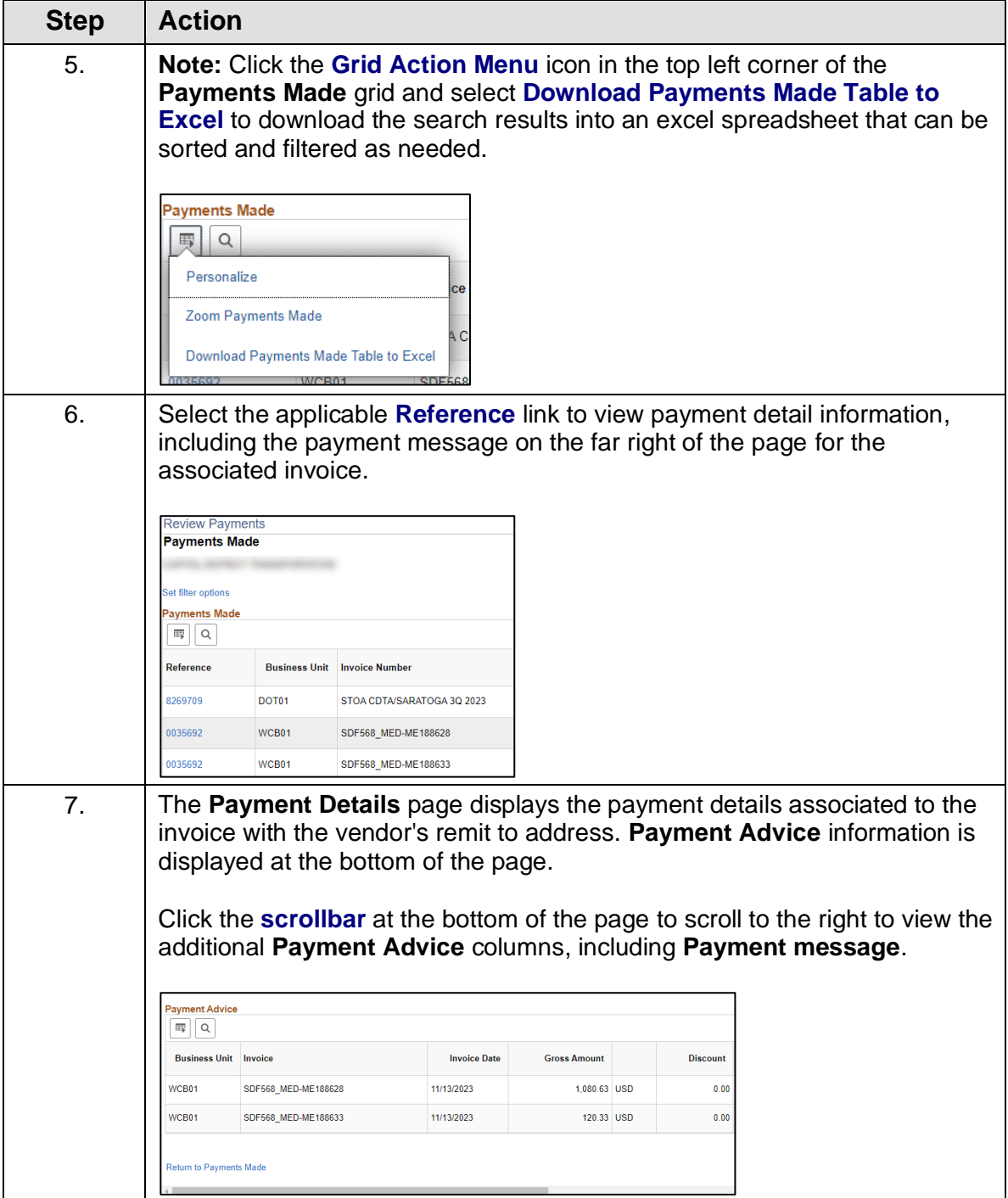

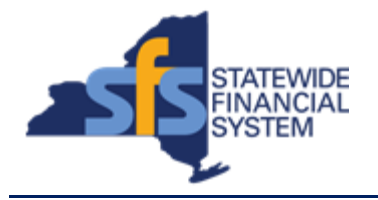

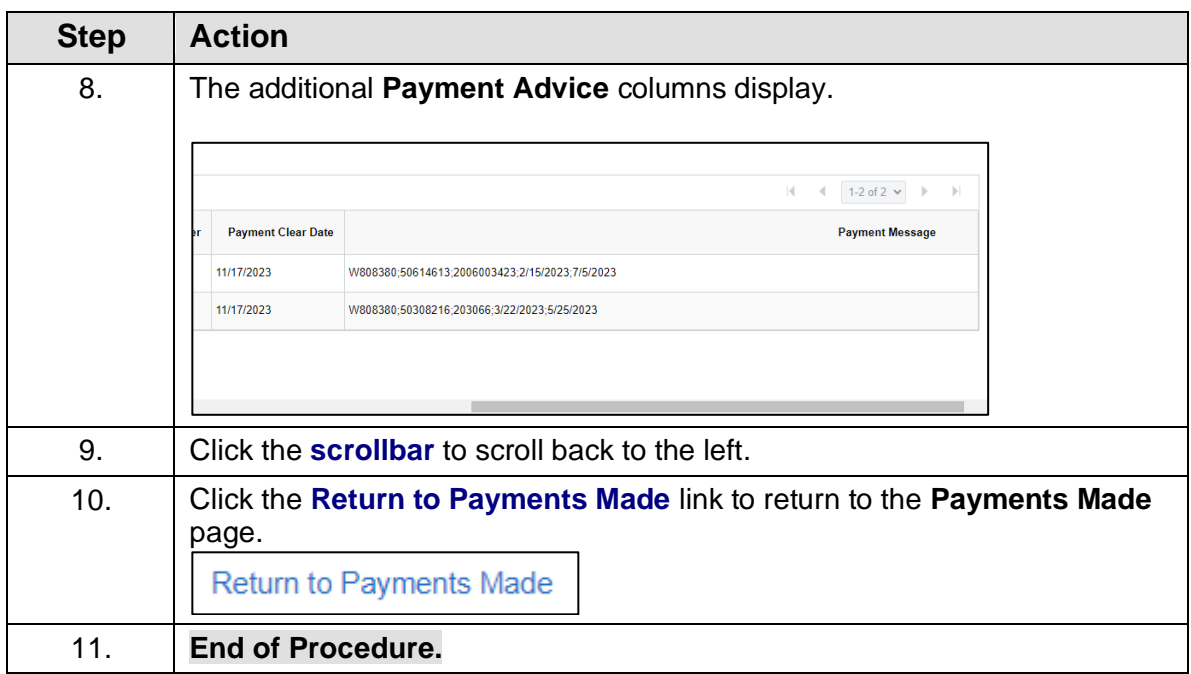